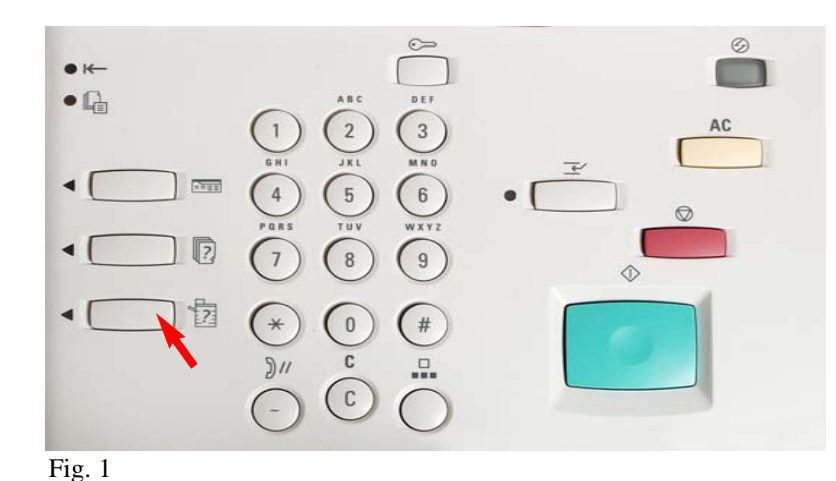

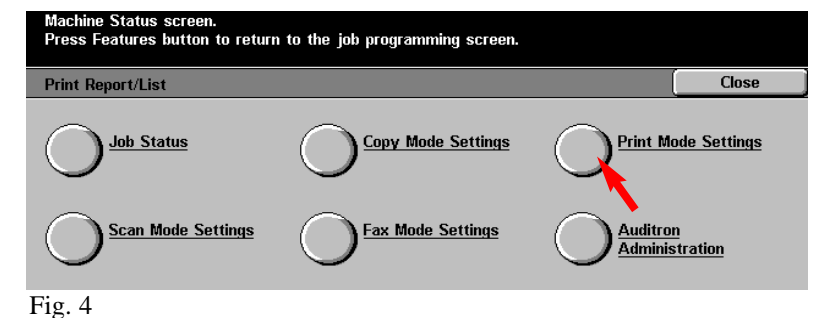

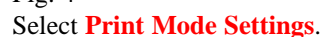

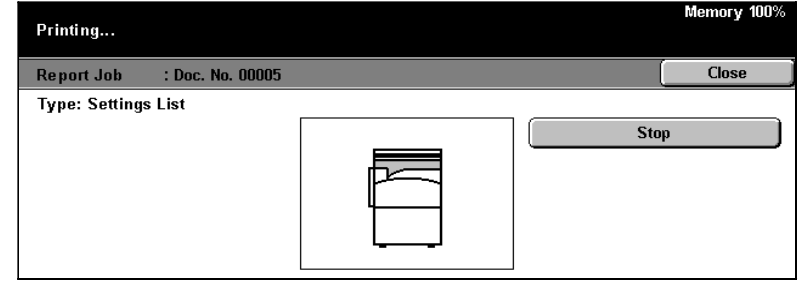

Fig. 7 The settings list is printing.

**Note:** Please have a copy of your Settings List available when contacting Customer Support. This may speed up the support process.

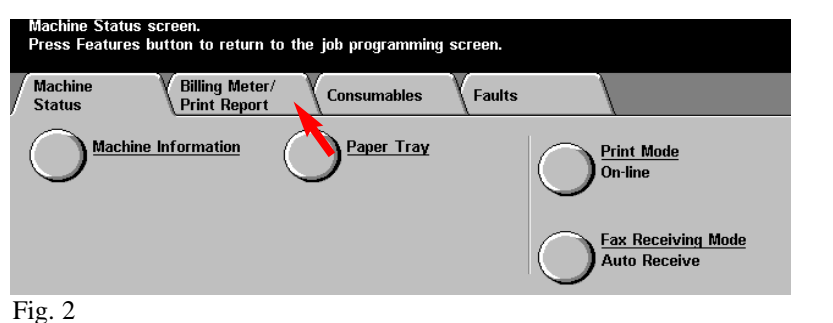

Select **Billing Meter/Print Report**.

Select **Machine Status**.

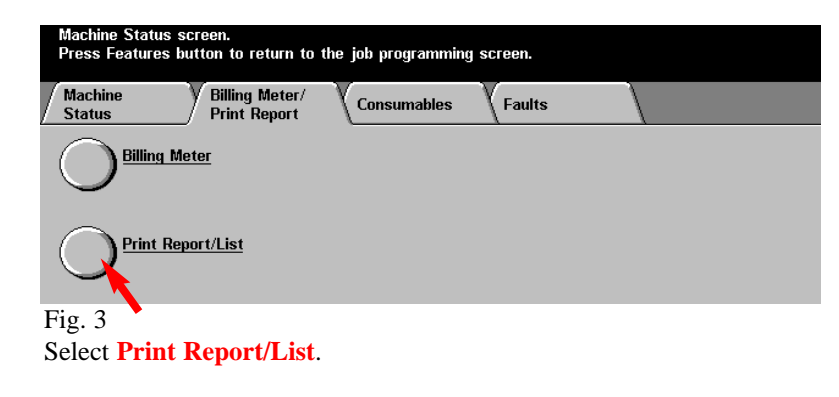

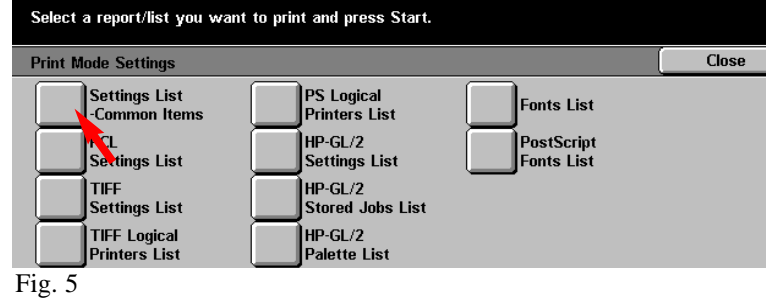

Select **Settings List-Common Items**.

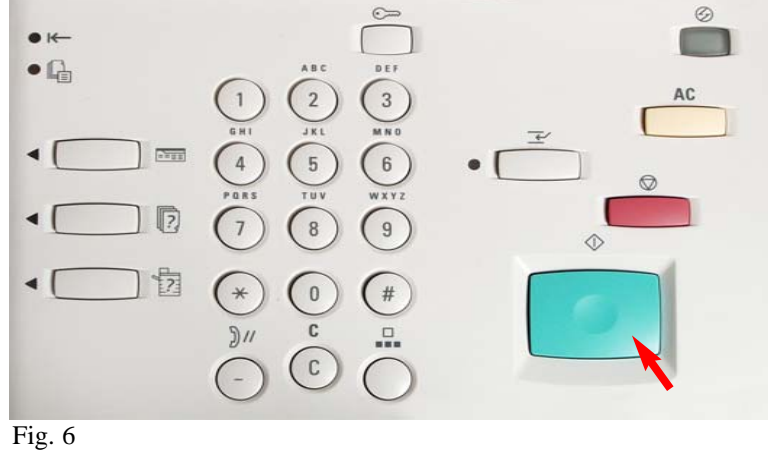

Press **Start**.

## WorkCentre 24 System Settings List

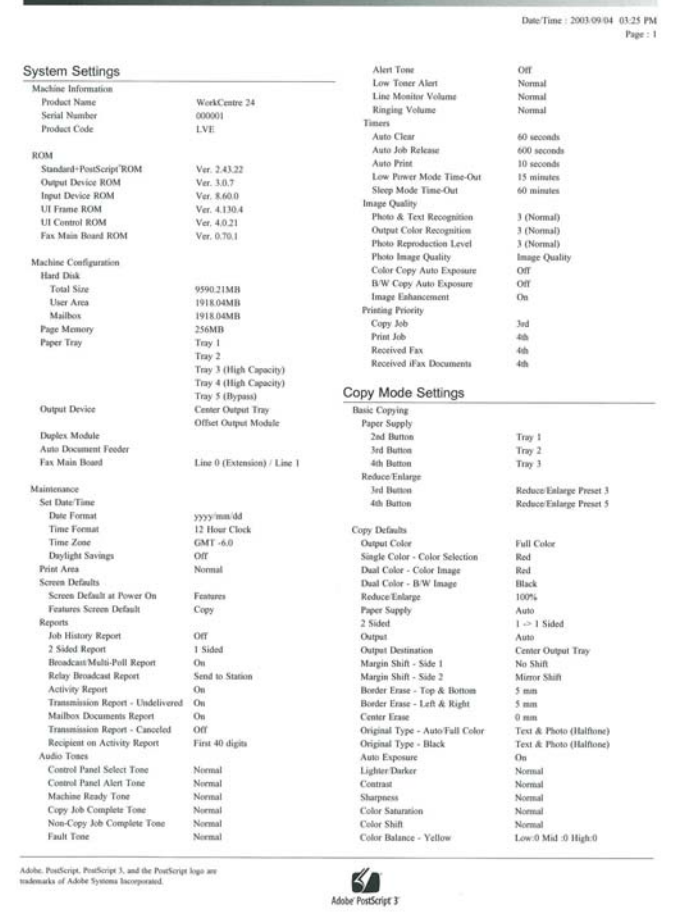

**Sample of System Settings List**

THE DOCUMENT COMPANY **XEROX** 

The Telephone Consumer Protection Act of 1991 makes it unlawful for any person to use a computer or other electronic device, including FAX machines, to send any message unless such message clearly contains in a margin at the top or bottom of each transmitted page or on the first page of the transmission, the date and time it is sent and an identification of the business or other entity, or other individual sending the message and the telephone number of the sending machine or such business, other entity, or individual.To enter the telephone number identifying the machine and the header text information (business name) please refer to "Entering Local Terminal Information" pamphlet Part 2 of 2. To enter date and time please refer to "Entering Local Terminal Information" pamphlet Part 1 of 2.

## **Quick Start Guide**

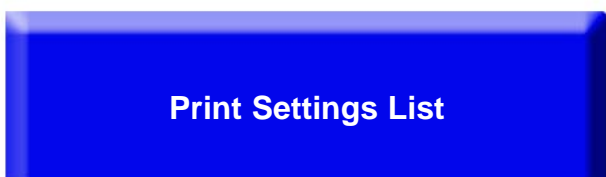

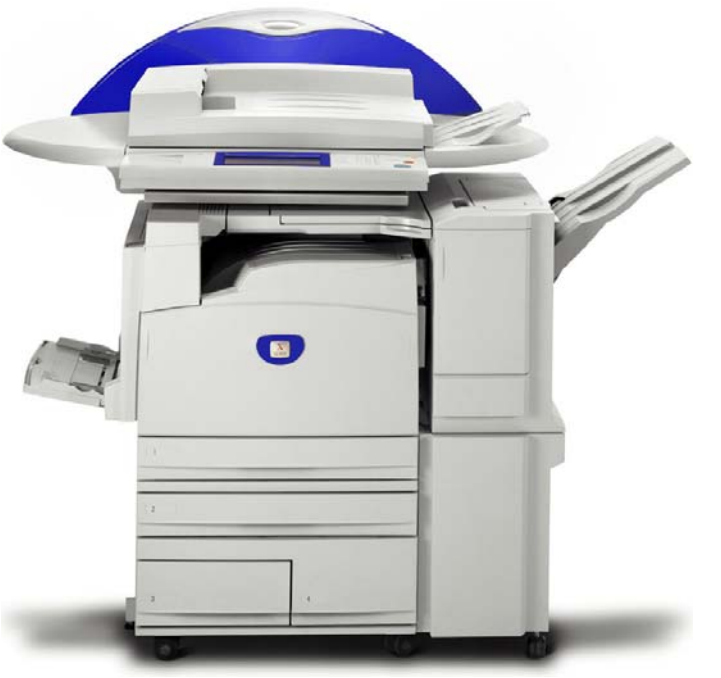

WorkCentre M24

## Print Settings List - 2 of 2